## B3M33HRO HW4 Grasping

## **1 Introduction**

You are provided with point clouds from noisy real depth cameras. The individual point clouds are different views on an object on a table. Your task is to combine them to get a full view of a scene and use it to get grasp from two pipelines: [GraspIt!](http://graspit-simulator.github.io) and [GPD.](https://github.com/atenpas/gpd) Examples of grasps can be seen in Figure [1.](#page-0-0)

<span id="page-0-0"></span>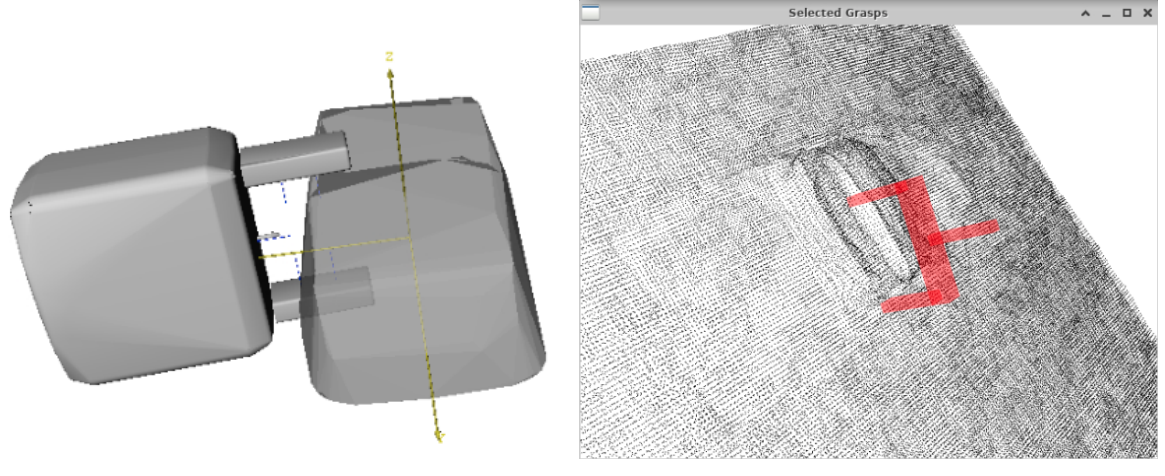

(a) Example grasp from GraspIt! (b) Example grasp from GPD.

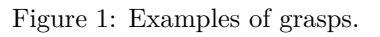

## **2 Assignment**

- Download assignment from the course website.
- Open Jupyter notebook and the code template provided.
	- **–** In the docker image, run *jupyter-notebook* in the terminal and open *<http://localhost:8888>* in browser (in Docker or in your machine).
- Complete the code. Please, **pay attention to code quality and performance.**
- Set limits in *z-axis* for the bounding box of workspace.
	- **–** Try something and update it based on visualizations.
	- **–** Different minimal values may be needed for GraspIt! and for GPD.
- Combine the provided point clouds in one. You can process them as you want and as needed—downsample, outliers removal, bounding box crop.
	- **–** The processed point cloud should have the right number of points and should not contain unnecessary holes
	- **–** Decide whether to use the processing on the final point cloud, or on individual samples.
	- **–** See [Open3D Point Cloud Class](http://www.open3d.org/docs/release/python_api/open3d.geometry.PointCloud.html) and [Open3D Point Cloud Tutorial.](http://www.open3d.org/docs/latest/tutorial/Basic/pointcloud.html)
- Prepare point cloud for GraspIt!. It must contain only the object, without the table.
- Create a mesh from the point cloud, translate it to position  $(0,0,0)$ , and save it to file.
	- **–** Select the appropriate method that will work in GraspIt!
	- **–** See [Surface Reconstruction Tutorial](http://www.open3d.org/docs/latest/tutorial/Advanced/surface_reconstruction.html) and [Open3D Triangle Mesh Class.](http://www.open3d.org/docs/release/python_api/open3d.geometry.TriangleMesh.html)
	- **– Note:** The item in the point cloud is an opened box, *i.e.,* it is concave and has a hollow part. However, it is hard to obtain mesh for this point cloud, so it is fine if your mesh looks like a closed box—see the example in Fig. [1a.](#page-0-0)
- Open the GraspIt interface and:
	- **–** Clear the World;
	- **–** Import *fetch\_gripper* as a robot;
	- **–** Import your mesh as a graspable body;
	- **–** See [GraspIt! commander API.](https://github.com/graspit-simulator/graspit_commander/blob/master/src/graspit_commander/graspit_commander.py)
	- **– Note:** if you see only black/grey after you load the robot and the body, zoom-out in the GraspIt GUI.
- Run the Eigengrasp planner and sort the grasp by *ϵ*-quality.
	- $-\epsilon$ -quality: the closer to 1, the better. **Note:** if you close the GraspIt interface, you will probably need to restart the kernel in the notebook before you run it again.
- Check if the grasp looks like you would assume and take a picture of it.
- Prepare point cloud for GPD.
	- **–** Modify the code you used for GraspIt! point cloud.
	- **–** This point cloud **must have** "a table" under the object.
	- **–** It is better to translate it into (0,0,0) otherwise you will have to zoom out in the GPD output.
- Run the GPD and take a picture of the output.
	- **–** Make it run as fast as possible.
		- ∗ The run-time can vary on different computers, but if the GPD runs for more than a 5seconds, it is too much even on a slow computer.
		- ∗ Right processing of the point cloud can help you to reduce time, or you can play with the values in *eigen\_params.cfg* (in Docker located in */gpd/cfg/eigen\_params.cfg*.

## **3 Points**

- Correct GraspIt! output 3 points
	- **–** Screenshot of the grasp
	- **–** Correct code
- Correct GPD output 2 points
	- **–** Screenshot of the grasp
	- **–** Correct code
- Code quality and performance 2 points